# **Persine**

<span id="page-0-0"></span>*Release 0.1.4*

**Jonathan Soma**

**Jan 14, 2021**

## **CONTENTS**

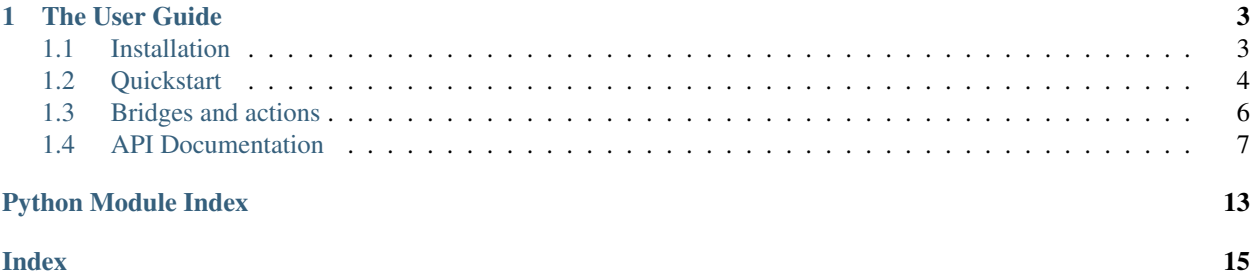

#### Release v0.1.4. (*[Installation](#page-6-1)*)

Persine is an automated tool to study and reverse-engineer algorithmic recommendation systems, like YouTube videos and Amazon products. It has a simple interface and encourages reproducible results.

Persine is dead simple to use!

```
from persine import PersonaEngine
engine = PersonaEngine()
with engine.persona() as persona:
  persona.run_batch([
     "https://www.youtube.com/watch?v=hZw23sWlyG0",
     "youtube:next_up#3",
      "https://www.youtube.com/watch?v=hZw23sWlyG0"
  ])
  persona.history.to_csv("history.csv")
  persona.recommendations.to_csv("recs.csv")
```
In this example, we visit a YouTube video, click the "next up" video three times, and then revisit the original video. We then save the results for later analysis.

See Persine in action [on Google Colab.](https://colab.research.google.com/drive/1eAbfwV9mL34LVVIzW4AgwZt5NZJ21LwT?usp=sharing)

### **CHAPTER**

## **ONE**

## **THE USER GUIDE**

## <span id="page-6-1"></span><span id="page-6-0"></span>**1.1 Installation**

### **1.1.1 Installing Persine**

Installation of Persine isn't too hard, it can be installed using pip:

pip install persine

In order to do its job, Persine will automatically install a lot of dependencies! These include:

- [Selenium](https://www.selenium.dev/) to control the browser
- [BeautifulSoup](https://www.crummy.com/software/BeautifulSoup/bs4/doc/) for browsing/scraping
- [pandas](https://pandas.pydata.org/) for data analysis
- [pillow](https://pillow.readthedocs.io/en/stable/) for processing screenshots

After you install Persine, you aren't done yet: because Persine controls a browser, you need to install both a browser as well as the software that connects Python to the browser.

### **1.1.2 Installing Chrome**

Persine uses [Google Chrome](https://www.google.com/chrome/) to drive around the internet and pretend to be a user. I would love to switch to Firefox but it has [its own problems.](https://firefox-source-docs.mozilla.org/testing/geckodriver/Notarization.html)

You'll want to make sure it's in a normal place (for example, not just living in your "Downloads" folder).

### **1.1.3 Installing ChromeDriver**

You will need to install [ChromeDriver](https://chromedriver.chromium.org) to allow Selenium to control Chrome. You can read [the ChromeDriver getting](https://chromedriver.chromium.org/getting-started) [started page](https://chromedriver.chromium.org/getting-started) but I've also included installing instructions below.

Note that every time you update Chrome you'll need to update ChromeDriver.

#### **Installing ChromeDriver on OS X**

The easiest way to install ChromeDriver on OS X is [using homebrew:](https://formulae.brew.sh/cask/chromedriver)

brew install --cask chromedriver

Alternatively, you can follow these steps:

- 1. Visit the [ChromeDriver](https://chromedriver.chromium.org) website
- 2. Click the "latest stable release" link
- 3. Download chromedriver\_mac64.zip
- 4. Unzip it, revealing a file called chromedriver (no extension)
- 5. Move this file into your PATH. I typically put it in /usr/local/bin.

#### **Installing ChromeDriver on Windows**

Follow the following steps to install ChromeDriver on Windows:

- 1. Visit the [ChromeDriver](https://chromedriver.chromium.org) website
- 2. Click the "latest stable release" link
- 3. Download chromedriver\_win32.zip
- 4. Unzip it, revealing a file called chromedriver.exe (no extension)
- 5. Move this file into your PATH. In the spirit of anarchy I just put it in C:Windows.

#### **Installing ChromeDriver on Debian/Ubuntu**

It's the easiest of them all:

```
apt install chromium-chromedriver
```
## <span id="page-7-0"></span>**1.2 Quickstart**

Make sure Persine and its dependencies are *[installed](#page-6-1)* before you get started!

### **1.2.1 Introduction**

In this example, we visit a specific YouTube video and click the next-up video three times to see where it leads us. We then save the results for later analysis.

```
from persine import PersonaEngine
engine = PersonaEngine()
with engine.persona() as persona:
   persona.run('https://www.youtube.com/watch?v=hZw23sWlyG0')
   persona.run('youtube:next_up#3')
   persona.history.to_csv('history.csv')
   persona.recommendations.to_csv('recs.csv')
```
### **1.2.2 Using personas**

Persine is built around an engine that stores all of your global settings, and personas that represent the individual users who browse the web. Personas are always generated by an engine.

```
engine = PersonaEngine()
persona = engine.persona()
```
By default, personas are single-use and their browsing history will be discarded after your script is run. If you give the persona a name, though, it will save the browsing and recommendation history so you can resume the session later.

```
persona = engine.persona('Mulberry')
```
For example, naming a persona might useful in conjunction with signing in to YouTube, allowing you to imitate a real user watching videos over multiple weeks.

## **1.2.3 Visiting pages and running commands**

If you'd like to visit a single page or run a single action, use run:

persona.run('https://www.youtube.com/watch?v=hZw23sWlyG0')

If you'd like to visit several pages but are too lazy to write a loop, you can use run\_batch:

```
# Run several actions in a row
persona.run_batch([
    'https://www.youtube.com/watch?v=hZw23sWlyG0',
    'youtube:up_next#10',
    'https://www.youtube.com/watch?v=hZw23sWlyG0'
])
```
Each time you use .run it executes an action. An action can be visiting a URL or doing something on the page. For example, liking a video or clicking the next-up video link. Learn more about actions under the [bridges](#page-0-0) section.

## **1.2.4 Starting and stopping the browser**

You can use with to automatically start/stop the browser. It makes life easy:

```
# Automatically start/stop the browser
with engine.persona() as persona:
   persona.run('https://www.youtube.com/watch?v=hZw23sWlyG0')
   persona.run('youtube:next_up#3')
```
If you don't use with, the browser will automatically launch with your first . run statement. You should manually call .quit() when you're done:

```
# Visit a page
persona.run('https://www.youtube.com/watch?v=hZw23sWlyG0')
# Quit Chrome
persona.quit()
```
### **1.2.5 Using the results**

History is all of your commands you've run and the pages you've visited, while recommendations are what you've been recommended (videos, products, etc, depending on the site you're visiting).

Right now recommendations also include ads and unrelated promoted content. I'm on the fence about whether they should stay or go.

For convenience, you can use .to\_df() to see history and recommendations as pandas DataFrames.

```
persona.recommendations.to_df()
persona.history.to_df()
```
If you'd prefer to do your analysis elsewhere, you can save them as CSV files.

```
persona.recommendations.to_csv('recs.csv')
persona.history.to_csv('hist.csv')
```
### **1.2.6 Headless mode**

By default, Chrome runs in headless mode, which means you won't see what the browser is doing as it's clicking around and doing things. If we'd like to watch Chrome in action, we can turn off headless mode.

engine = PersonaEngine(headless=**False**)

When running in non-headless mode, Persine automatically installs [uBlock Origin](https://chrome.google.com/webstore/detail/ublock-origin/cjpalhdlnbpafiamejdnhcphjbkeiagm) so we don't have to deal with ads.

Headless mode doesn't support extensions, so by default our invisible Chrome is unfortunately watching ads. We should probably switch to Firefox but it has [its own problems.](https://firefox-source-docs.mozilla.org/testing/geckodriver/Notarization.html)

### **1.2.7 Bridges**

[Bridges](#page-0-0) are site-specific scrapers that tell Persine what to click and what to scrape. They're also in charge of sitespecific commands like youtube:like.

Currently Persine has a fully-featured bridge for YouTube and an under-development Amazon bridge.

## <span id="page-9-0"></span>**1.3 Bridges and actions**

Bridges are site-specific scrapers that tell Persine what to click and what to scrape. In order for Persine to successfully understand a site, it needs a bridge for that site.

When you visit a URL, the bridge for that domain is used to processed the page. Bridges are also in charge of site-specific commands such as youtube:like.

Note: If you'd like an action to repeat multiple times you can append #[NUMBER] to the action name. For example, youtube:next\_up#50 will watch the next fifty "next up" videos.

## **1.3.1 YouTube**

The [YoutubeBridge](#page-13-0) is a general-purpose YouTube scraper. Can pull recommendations from the homepage, search results, and video pages.

#### **Actions**

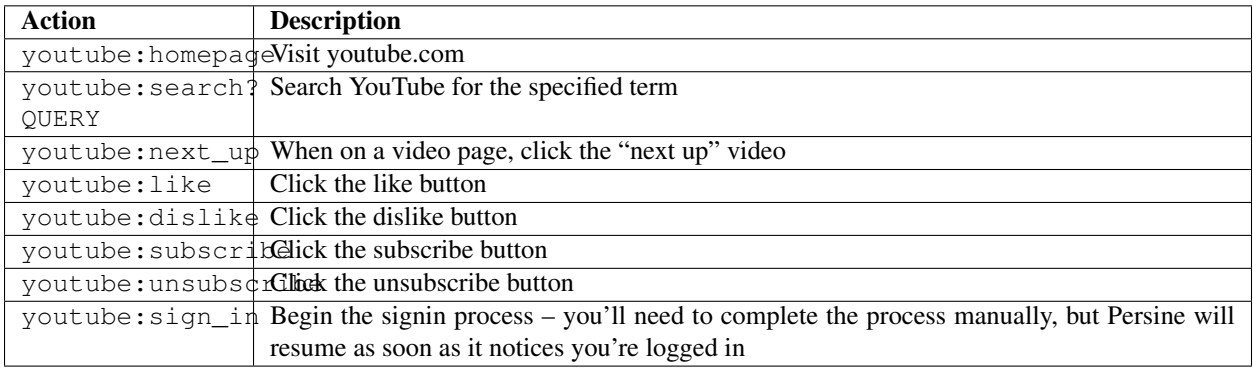

### **1.3.2 Amazon**

The [AmazonBridge](#page-13-1) is still in development, but here's what it can do so far.

#### **Actions**

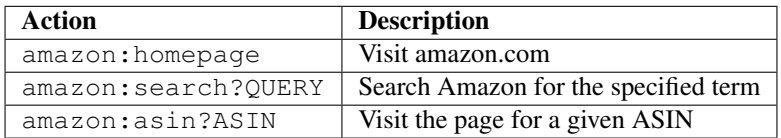

## **1.3.3 Adding new bridges**

Bridges are easy to add! Take a look at the [Amazon one](https://github.com/jsoma/persine/blob/main/persine/bridges/amazon.py) as an example – all you really need to implement to build your own is . run that returns data from the page. It's easy to scrape using Selenium or by running JavaScript on the page itself and returning the results.

## <span id="page-10-0"></span>**1.4 API Documentation**

Persine is built on a triumvirate of pieces:

- 1. The [PersonaEngine](#page-11-0), which more or less stores the settings for everything you'd like to do, and serves as the entry point for all of your adventures.
- 2. [Persona](#page-12-0), which are the users that interact with websites. Each persona is attached to a Chrome profile, so browsing history, cookies, etc can all carry over to subsequent sessions. (Note that by default sessions do *not* carry information over)

<span id="page-11-1"></span>3. [bridges](#page-13-2), which are the interfaces between Persine and the data on the website. They're the scrapers that pull the recommendations off of the page, and the tools that enables you to write shortcuts like youtube: search? kittens

### **1.4.1 PersonaEngine**

```
class persine.PersonaEngine(height=1200, width=1600, screenshot_scale=0.5, screen-
                                 shot=None, html=None, compress_html=True, cache_dir=None,
                                 data_dir=None, headless=False, driver=None, resume=False,
                                 ublock=False)
```
Bases: object

PersonaEngine is used to generate personas. You can think of it as a place to store all of your settings.

#### Parameters

- **height**  $(int)$  Height of the browser window
- **weight** (int) Width of the browser window
- **screenshot\_scale** (float) Scaling factor for saved screenshots
- **screenshot** (Union[str, list]) Whether screenshots are saved, and whether they go to history or to disk
- **html** (Union [str,  $list$ ]) Whether HTML is saved, and whether it goes to history or to disk
- **compress\_html** (boolean) Whether HTML should be compressed or not before saving to the history
- **cache**  $\text{dir}(str)$  Where to save on-disk screenshots and HTML files
- **data\_dir** (str) Root directory where persona data (Chrome profiles) are stored
- **headless** (boolean) Whether to start the browser in headless mode
- **driver** WebDriver to use instead of starting a new one
- **resume** (boolean) Whether to pick up where the previous run left off.
- **ublock** (boolean) Whether to automatically install uBlock Origin

#### **get\_driver\_options**(*user\_data\_dir=None*)

Create the options necessary to start the appropriate webdriver.Chrome instance

#### Returns webdriver.ChromeOptions

#### **get\_state**(*driver*, *url*)

Get the current state of the page.

Returns A representation of the current page (key, action, url, etc)

#### Return type dict

**launch**(*user\_data\_dir=None*) Launches a Chrome instance.

Returns webdriver.Chrome

**persona**(*name=None*, *resume=False*) Initializes a persona with the given name.

Returns The persona initialized by the engine.

#### Return type *[Persona](#page-12-0)*

#### <span id="page-12-1"></span>**run**(*driver*, *url*)

Runs a command through the appropriate bridge.

Returns A single state representation. Will return a list of state representations if it's a multi-step command. For example, youtube:next\_up#30 to hit 'next up' 30 times

Return type Union[dict, list(dict)]

#### **take\_screenshot**(*driver*)

Take a screenshot of the current window.

Returns The resized screenshot

Return type Image

### **1.4.2 Persona**

<span id="page-12-0"></span>**class** persine.**Persona**(*engine*, *name=None*, *history\_path=None*, *user\_data\_dir=None*, *resume=False*, *overwrite=False*)

#### Bases: object

The Persona represents a single user. If it is given a name, it is associated with an individual Chrome profile.

#### Parameters

- **engine** ([PersonaEngine](#page-11-0)) The engine to associate with this persona
- **name**  $(str)$  The name to be given to this profile. If not named, an empty profile is used.
- **history\_path** (str) Path to the JSON file that holds this persona's action/browsing history
- **user\_data\_dir** (str) If specified, load the Chrome profile from this folder
- **resume** (boolean) Whether this persona should resume a previous persona with the same name. If False, the previous Chrome profile is deleted.
- **overwrite** (boolean) Whether to prompt the user when overwriting a previous persona's Chrome profile (see resume)

#### **clear**()

Deletes all previous data for that Chrome profile, including history file and user\_data\_dir

#### **launch**()

Launches a browser through PersonaEngine

#### **load\_history**()

Loads the browsing/command history from a file

#### **quit**()

Quits the browser

#### **run**(*url*, *notes=None*)

Runs a single command and updates the history :param url: The action to run or URL to visit :type url: str :param notes: Additional information to include in the history row :type notes: dict

#### Returns

A single state representation. Will return a list of state representations if it's a multi-step command. For example, youtube:next\_up#30 to hit 'next up' 30 times

Return type Union[dict, list(dict)]

```
run_batch(urls)
    Run a series of commands
```
#### **save\_history**()

Saves the browsing/command history to a file

#### **update\_history**(*state*, *notes=None*)

Updates history/recommendations lists with the given state

### <span id="page-13-2"></span>**1.4.3 Bridges**

#### <span id="page-13-1"></span>**class** persine.bridges.**AmazonBridge**(*driver*)

Bases: persine.bridges.bridge.BaseBridge

A bridge that interacts with and scrapes Amazon

#### **get\_data**()

Return import data from the page, as well as a list of the recommendations

Returns Representation of the page

Return type dict

#### **run**(*url*)

Run an action/visit a URL.

Returns Representation of the page

#### Return type dict

#### **class** persine.bridges.**BaseBridge**(*driver*)

Bases: object

A completely useless Bridge that at least shows you what they're supposed to implement

Parameters **driver** – A Selenium WebDriver used to navigate

#### **get\_data**()

Return import data from the page, as well as a list of the recommendations

Returns Representation of the page

#### Return type dict

**run**(*url*)

Run an action/visit a URL.

Returns Representation of the page

#### Return type dict

#### <span id="page-13-0"></span>**class** persine.bridges.**YoutubeBridge**(*driver*)

Bases: persine.bridges.bridge.BaseBridge

A bridge that interacts with and scrapes YouTube

#### **get\_data**()

Return import data from the page, as well as a list of the recommendations

Returns Representation of the page

#### Return type dict

**run**(*url*)

Run an action/visit a URL.

Returns Representation of the page

Return type dict

• modindex

## **PYTHON MODULE INDEX**

## <span id="page-16-0"></span>p

persine.bridges, [10](#page-13-2)

## **INDEX**

## <span id="page-18-0"></span>A

AmazonBridge (*class in persine.bridges*), [10](#page-13-3)

## B

BaseBridge (*class in persine.bridges*), [10](#page-13-3)

## C

clear() (*persine.Persona method*), [9](#page-12-1)

## G

get\_data() (*persine.bridges.AmazonBridge method*), [10](#page-13-3) get\_data() (*persine.bridges.BaseBridge method*), [10](#page-13-3) get\_data() (*persine.bridges.YoutubeBridge method*), [10](#page-13-3) get\_driver\_options() (*persine.PersonaEngine method*), [8](#page-11-1) get\_state() (*persine.PersonaEngine method*), [8](#page-11-1)

## L

launch() (*persine.Persona method*), [9](#page-12-1) launch() (*persine.PersonaEngine method*), [8](#page-11-1) load\_history() (*persine.Persona method*), [9](#page-12-1)

## M

module persine.bridges, [10](#page-13-3)

## P

persine.bridges module, [10](#page-13-3) Persona (*class in persine*), [9](#page-12-1) persona() (*persine.PersonaEngine method*), [8](#page-11-1) PersonaEngine (*class in persine*), [8](#page-11-1)

## $\Omega$

quit() (*persine.Persona method*), [9](#page-12-1)

## R

run() (*persine.bridges.AmazonBridge method*), [10](#page-13-3) run() (*persine.bridges.BaseBridge method*), [10](#page-13-3)

run() (*persine.bridges.YoutubeBridge method*), [10](#page-13-3) run() (*persine.Persona method*), [9](#page-12-1) run() (*persine.PersonaEngine method*), [9](#page-12-1) run\_batch() (*persine.Persona method*), [9](#page-12-1)

## S

save\_history() (*persine.Persona method*), [10](#page-13-3)

## T

*method*), [9](#page-12-1)

take\_screenshot() (*persine.PersonaEngine*

## U

update\_history() (*persine.Persona method*), [10](#page-13-3)

## Y

YoutubeBridge (*class in persine.bridges*), [10](#page-13-3)